# **RSSLO – Adtranz/Bombardier Regioswinger – bwegt**

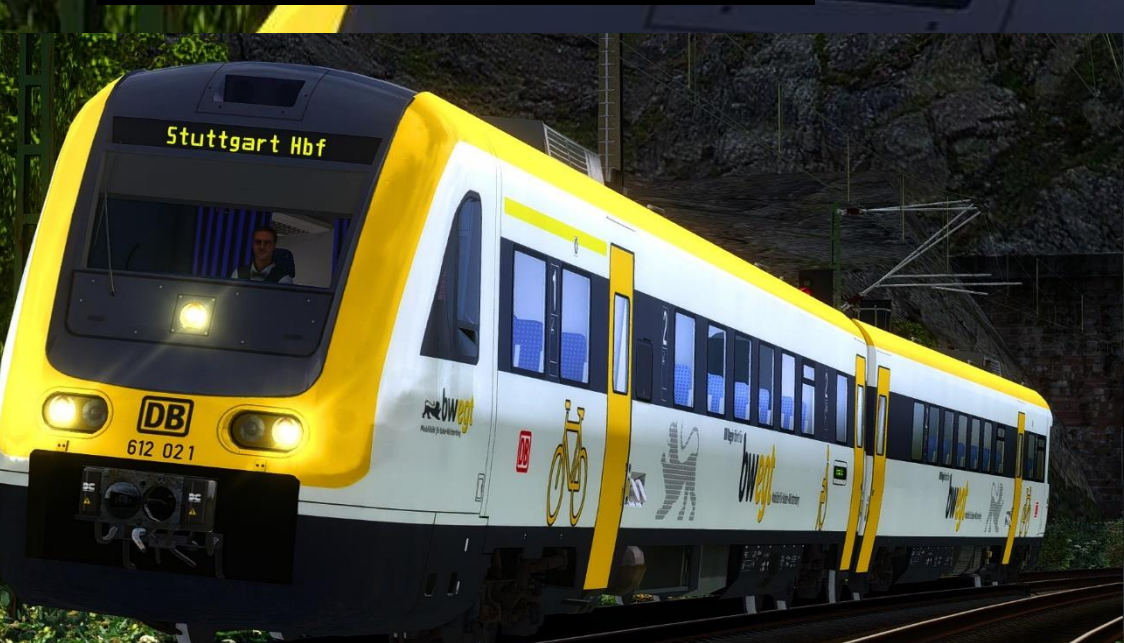

## **Vorwort**

Vielen Dank, dass Du das bwegt-Repaint für RSSLOs BR 612 heruntergeladen hast!

#### **Voraussetzungen**

• [TSG BR 425 Pro-Line](https://www.3dzug.de/product_info.php?info=p413_br-425-pro-line.html) (**nicht zwingend benötigt**)

### **Inhalt**

- mitneigende Kamera in Führerstands- und Fahrgastansicht
- Lens Flare-Effekte
- bwegt-Repaint (aktuelles Landesdesign)
- erweiterte Triebzugnummernliste
- [Zugfan2014s Lichtfix](https://rail-sim.de/forum/wsif/index.php/Entry/4548-RSSLO-BR-612-Lichtfix-v1-0/)
- [Zugfan2014s Sitztextur-Update](https://rail-sim.de/forum/wsif/index.php/Entry/4217-VT-612-Sitztextur-Update-v2-1/)

### **Installation**

- Installiere diese .rwp-Datei mit Utilities oder manuell.
- Kopiere die **"DB612\_A.GeoPcDx"** und **"DB612\_B.GeoPcDx"** aus dem Ordner "Assets\RSSLO\BR612\RailVehicles\Engine\DB612" und füge diese in die Ordner "DB612\_BaWue\_3" ein.
- Dieser Schritt ist **optional!** Solltest Du die TSG BR 425 **nicht** haben, kannst Du **diesen Schritt überspringen!** Das Repaint funktioniert auch ohne:

Kopiere aus dem Ordner "Assets\TSG\BR425\Lights" die Dateien **"BR425\_Marker\_Headlight.bin"**, **"BR425\_Marker\_Headlight\_Top.bin"** und **"BR425\_TailMarker\_Headlight.bin"** und füge diese in den Ordner **"Assets\RSSLO\BR612\RailVehicles\Lights"** ein. Somit sind die Lens Flare-Effekte auch im Quick Drive sichtbar, ohne den Provider "TSG/BR425" aktivieren zu müssen.

• Im Szenario-Editor musst Du nur den Provider "RSSLO\BR612" aktivieren. Die einzelnen Wagen findest Du unter **"DB 612\_A/B\_BaWue\_3"**, Preloads werden mitgeliefert.

Ngili

T.

## **Danksagungen**

Ich bedanke mich bei **zugfan2014** für die Genehmigung zur Mitlieferung seiner Modifikationen: dem Sitztextur-Update und dem Lichttexturfix.

**Viel Spaß wünscht Alexander L.!**

. .